# Schieb Report

## Ausgabe 2020.28

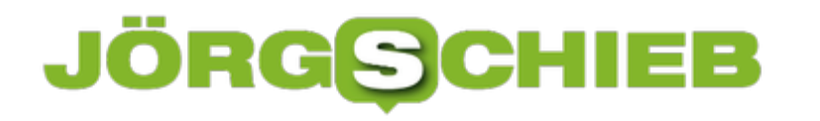

#### **Die richtigen Dockingstations für Notebooks mit USB-C**

Immer mehr Geräte setzen auf USB-C als Schnittstelle für den Anschluß von Peripherie-Geräten. Standard-USB A-Schnittstellen werden immer weniger verbaut. Unter anderem Deshalb, weil Sie USB-C durch Adapter auf USB A umsetzen können. Kurz: Sie werden bei einem USB-C-Gerät auf jeden Fall ein Adapter benutzen, um die unterschiedliche Hardware anschließen zu können.

Als erstes gibt es direkte Adapter von USB-A auf USB-C. Diese machen Sinn, wenn Sie nur ein einzelnes Gerät anschließen wollen. Klein, portabel, aber Sie müssen entweder für jedes Gerät ein Adapter nehmen oder immer wieder wechseln. Flexibler sind hier [kleine USB-C-Hubs.](https://www.amazon.de/s?k=usb-c+adapter&page=2&__mk_de_DE=ÅMÅŽÕÑ&crid=39DLH9WSJMLI9&qid=1592993636&sprefix=usb-c%2Camazon-devices%2C147&ref=sr_pg_2) Diese haben nicht nur USB-A-Anschlüsse, sondern noch diverse andere Ports: Netzwerk, VGA/Mini-Display-Port/HDMI, Anschlüsse für den Kopfhörer und SD-Karten.

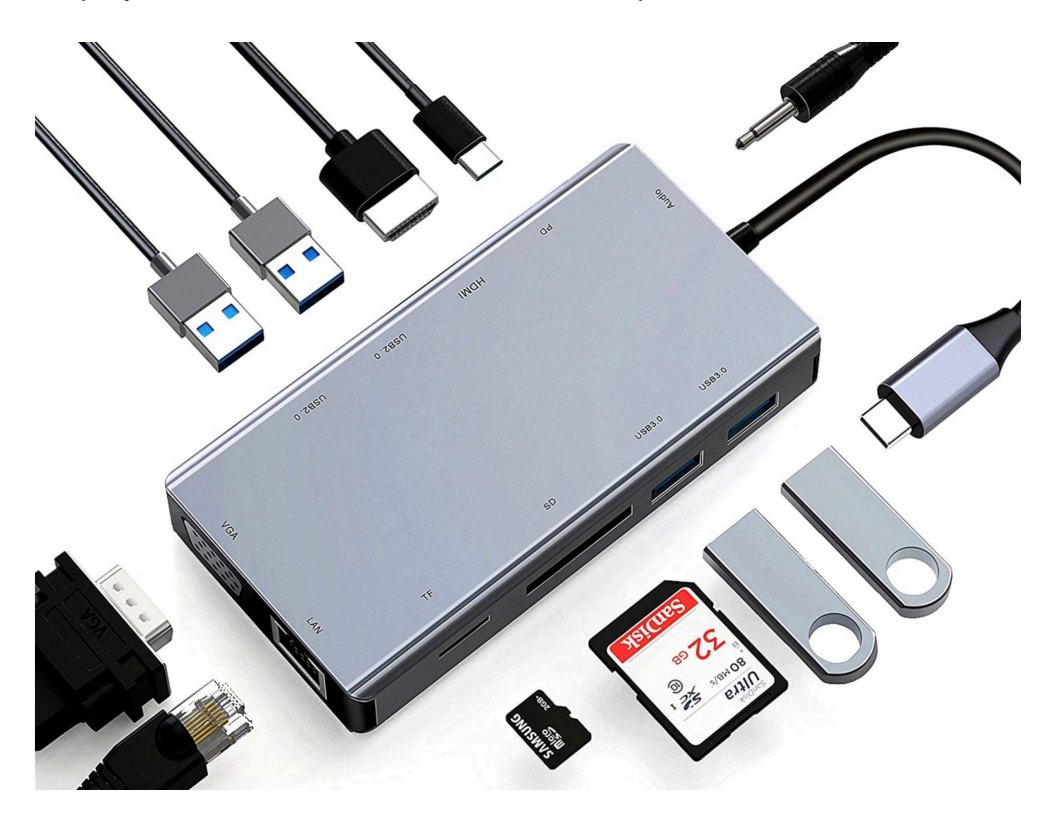

Wenn Sie nur einen USB-C-Anschluß an Ihrem Notebook haben, dann sollte dieser Hub auch einen Anschluß für ein USB-C-Ladegerät haben. Dazu achten Sie darauf, dass der Hub das Siegel "USB PD" (für Power Delivery) trägt, sonst kann das Laden zum Problem werden.

Der Vorteil dieser mobilen Hubs ist, dass Sie sie mit jedem Gerät nutzen können. Dann gibt es noch die spezifischen Docking Stations, die für spezifisch für bestimmte Geräte gedacht sind, wie die Docks von Brydge.

**schieb.de** News von Jörg Schieb. https://www.schieb.de

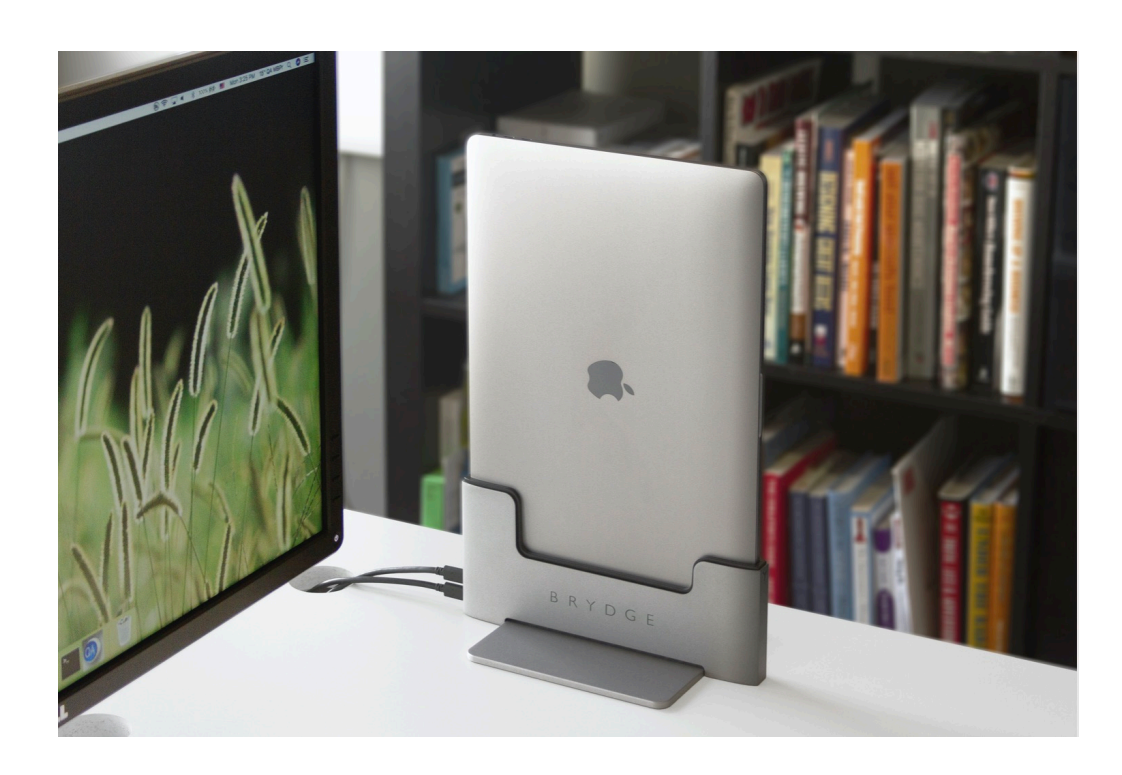

#### **Bass bei AirPods Pro verbessern**

Apple hat mit den **Airpods** lange zeit vor allem auf den Komfort des Tragens gesetzt. Die erste Version der "True Wireless" InEars hält alleine durch das Einhängen in die Ohrmuscheln. Bequem, weil anders als bei InEars der Ohrkanal frei bleibt. Allerdings vom Klang her eher flach. Die AirPods Pro versuchen, einen Zwischenweg zu gehen. Wenn Ihnen der Bass immer noch nicht reicht: Da geht noch mehr!

Bei InEars ist der Bass immer abhängig davon, wie gut das Ohrpassstück des Kopfhörers mit dem Ohr abschließt. Nur bei einem dichten Abschluss kann der Bass vernünftig übertragen werden. Bei den AirPods Pro verwendet Apple Silikon-Passstücke, die durch das verwendete weiche Material über längere Zeit bequem sein sollen. Diese Bequemlichkeit hat aber einen Preis: Der Bass ist hörbar, aber schwächer als bei anderen Produkten. Die Lösung kommt jetzt vom US-amerikanischen Unternehmen Comply.

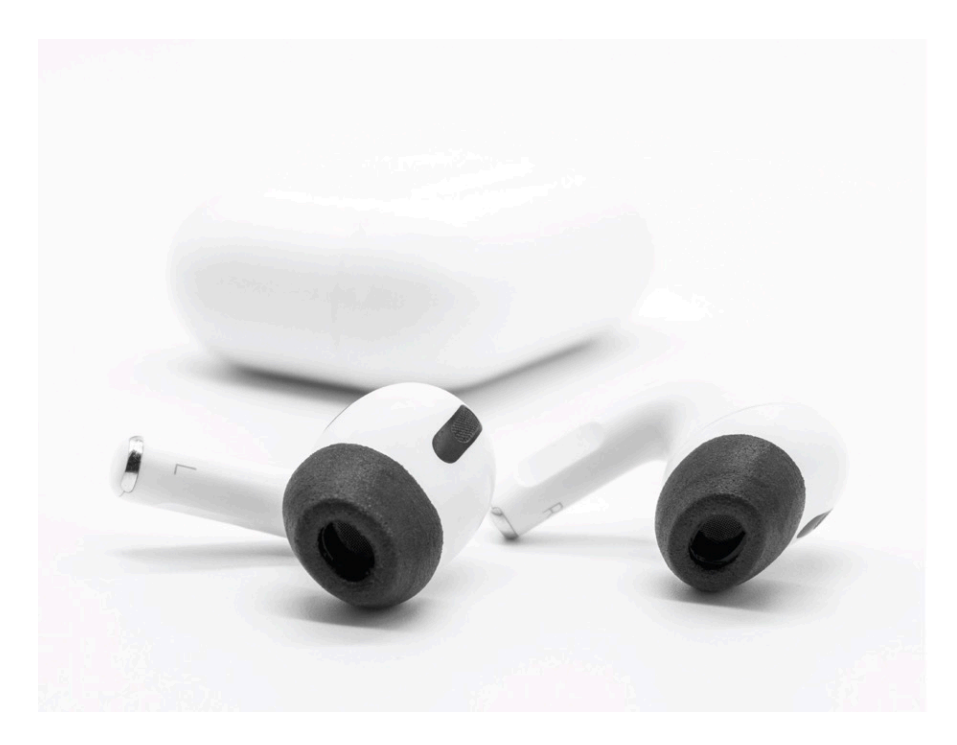

Die stellen Ohrpassstücke aus Memory Foam her. Dieser Schaum kann zusammengedrückt werden, um die InEars ins Ohr einzuführen. Halten Sie sie dann einen Moment mit den Fingern im Ohr fest, dann versucht der Schaum wieder in seine ursprüngliche Form zurück zu gehen. Da der Hörkanal bei jedem Menschen unterschiedlich ist, passt sich die Form dementsprechend an. Das Ergebnis: Ganz dichter Abschluss zwischen Hörer und Ohr und spürbar mehr Bass!

#### **Probleme beim Samsung-Druckern unter macOS 10.15 Catalina lösen**

Der Anschluß von Druckern an einen Mac über das Netzwerk ist normalerweise recht unproblematisch: Sie suchen den Drucker in der Netzwerkumgebung, klicken ihn an, macOS installiert den Treiber, und Sie können drucken. Das kann bei einem Update von macOS (wie dem auf 10.15 Catalina) kurzzeitig zu Herausforderungen führen, die Lösung ist aber schnell da. Nicht so bei der Kombination Samsung-Drucker und Catalina. Einen Workaround finden Sie hier.

Die Herausforderung besteht im Übergang der Drucker-Sparte von Samsung zu Hewlett Packard und der neuen Architektur von macOS. Bei älteren Druckern wie dem M2070 stellt sich folgendes Problem: Auch wenn Sie den Drucker anbinden können, er druckt nur Zeichensalat. Zur Lösung führen Sie folgende Schritte aus:

Installieren Sie den allgemeinen 64bit-Treiber von der Samsung/HP-Seite. Damit ist schon einmal der richtige Treiber im System, macOS findet sonst bei der Installation keinen passenden Treiber.

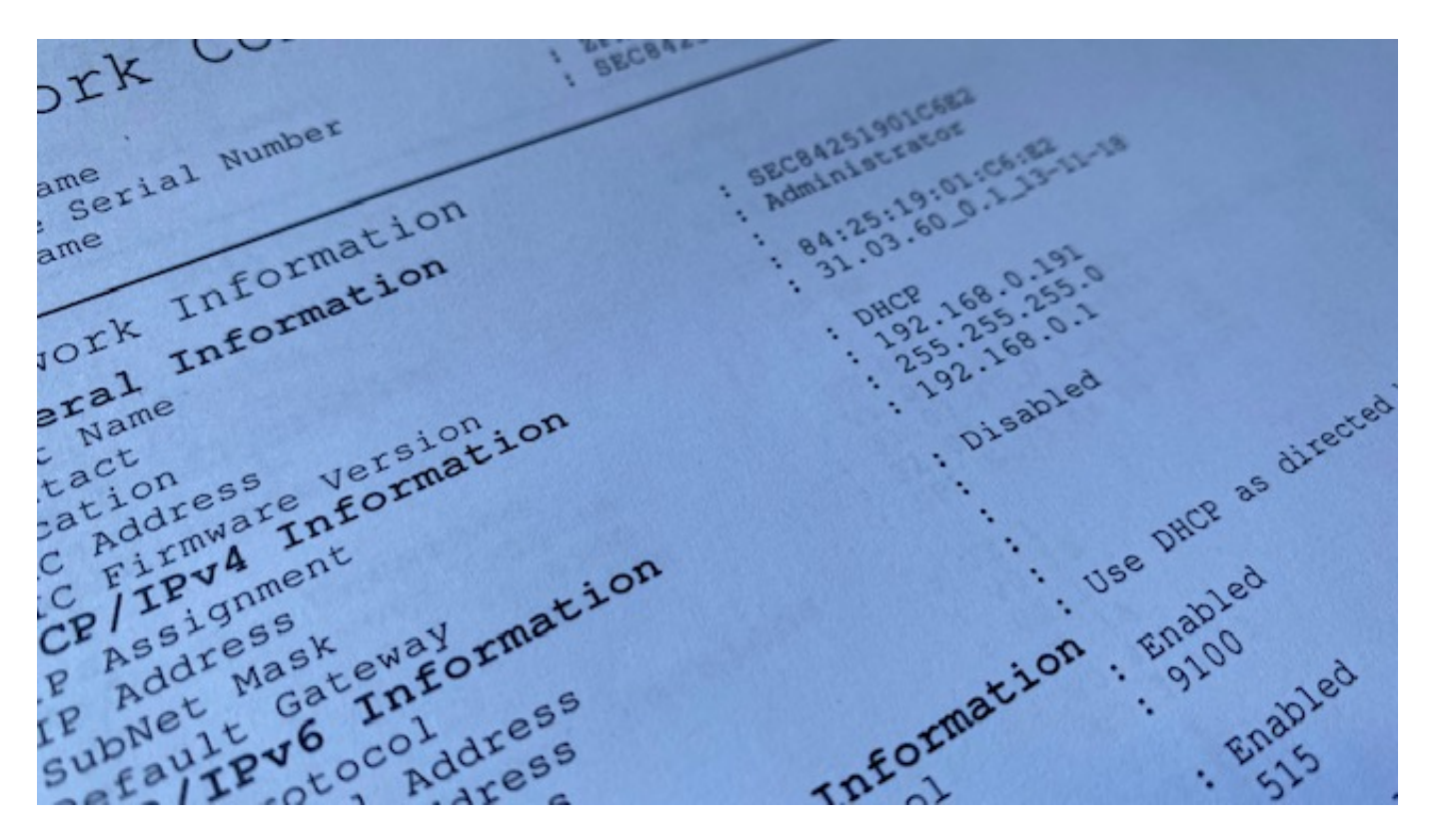

Führen Sie dann eine Netzwerkanalyse durch. Die Netzwerkkonfiguration - das Einbinden des Druckers ins WLAN - können Sie leider nur über einen Windows PC oder per WPS durchführen, nicht am Mac. Lassen Sie sich die Netzwerkkonfiguration anzeigen und suchen Sie darin die aktuelle IP-Adresse des Druckers.

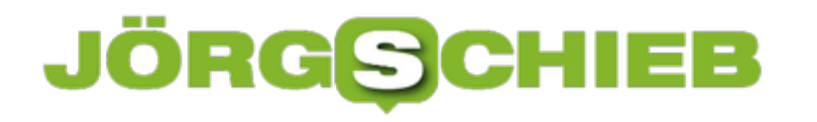

In den **Systemeinstellungen** von macOS klicken Sie auf das **+**-Zeichen. Wählen Sie dann nicht den bereits angezeigten Drucker, sondern oben auf **IP**. Tragen Sie unter **Adresse** die IP-Adresse des Druckers ein, wählen Sie den Treiber und klicken Sie auf **OK**. Schon ist der Druck problemlos möglich.

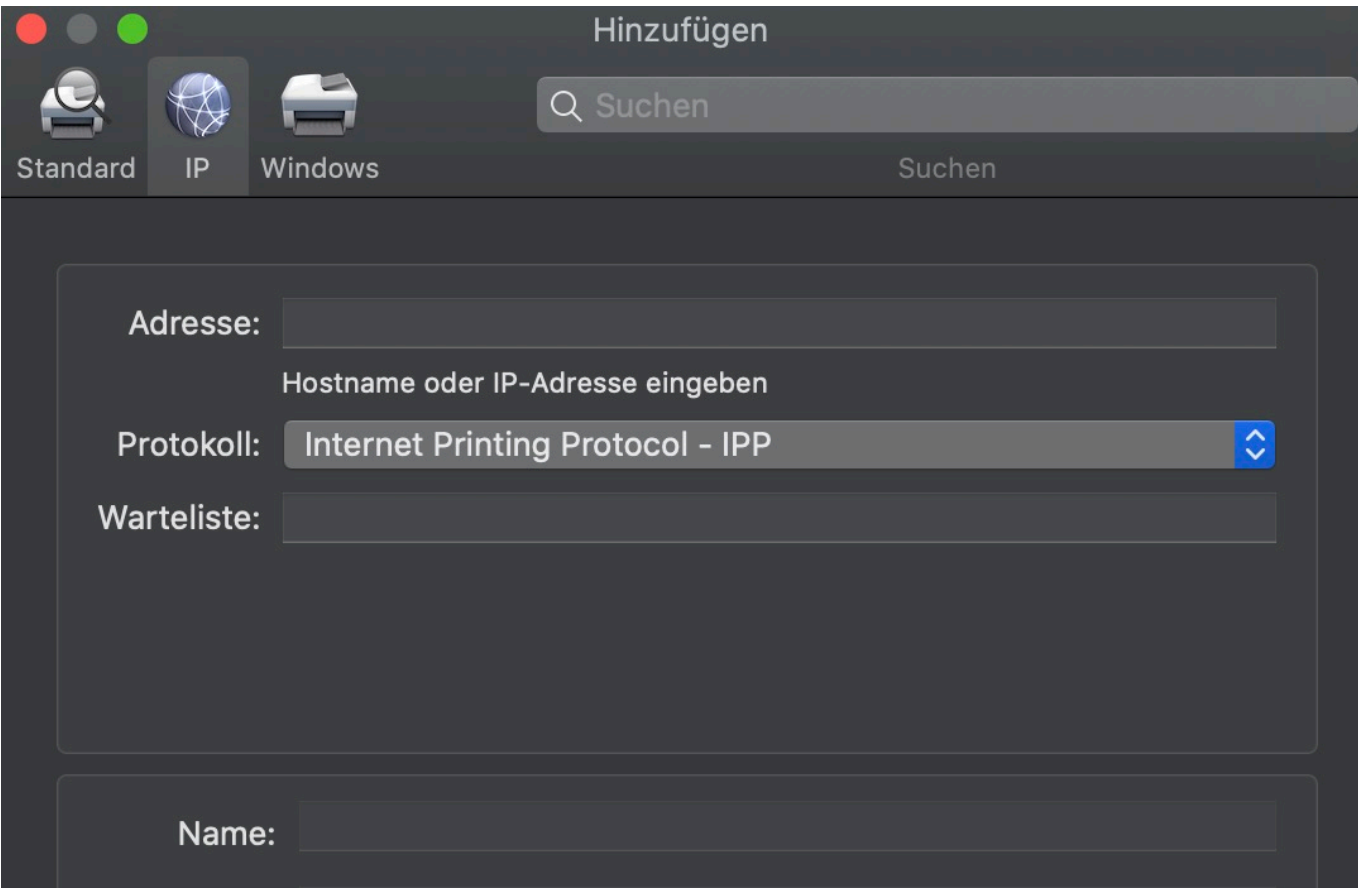

#### **JÖRGE CHIEB**

#### **EvilQuest auf Macs: Vorsicht!**

"Wer Mac-Benutzer ist, der ist vor Viren sicher. Dafür sind die Geräte aus Cupertino viel zu uninteressant für Hacker." Diese Einstellung war über viele, viele Jahre weitestgehend zutreffend. Mittlerweile hat sich das allerdings geändert, und so gibt es Viren, die ganz speziell auf Macs zielen, wie beispielsweise EvilQuest. Vorsicht vor vermeintlichen Lösungen!

EvilQuest versteckt sich meist in Versionen von Kaufsoftware, die Sie auf zweifelhaften Webseiten herunterladen können. Diese Versionen sind "speziell angepasst", dass Sie sich damit möglichst viel Schadsoftware einfangen. Und EvilQuest ist da keine Ausnahme: Vordergründig installiert sich erst einmal eine Verschlüsselungssoftware. Sie bekommen eine Meldung, dass Ihr Mac in drei Tagen alle wichtigen Daten verschlüsselt, wenn Sie nicht einen bestimmten Betrag bezahlen.

Nun hilft Ihnen die Zahlung nur bedingt - wenn überhaupt: Neben der Verschlüsselungssoftware werden noch diverse andere Schadmodule installiert, unter anderem wohl ein Keylogger und ein Programm, dass die Verzeichnisse nach bestimmten Dateitypen durchsucht und diese auf fremde Server hochlädt.

MacOS hat dafür eine tolle Tastenkombination: Hier zeigen wir Ihnen, wie Sie Ihren Mac von Grund auf neu installieren und den Virus damit loswerden. Damit sind dann ohne weitere Kosten auch die Schadfunktionen weg. Sie sollten allerdings darauf verzichten, ein TimeMachine-Backup wiederherzustellen. Das enthält ja im schlimmsten Fall den Virus bereits!

#### **Wenn das EA- und das PSN-Konto nicht miteinander wollen**

Wenn Sie Spiele von Electronic Arts auf einer PS4 spielen, und dabei die Online-Funktionen nutzen wollen, dann müssen Sie sich bei EA mit Ihrem PSN-Konto anmelden. Eigentlich ist dieser Prozess recht unkompliziert. Wenn allerdings ein Fehler auftritt, dann ist die zugehörigen Meldung meist nicht wirklich aussagekräftig. Wir zeigen Ihnen Lösungsansätze.

Bei der Anmeldung auf der EA-Seite findet die Verknüpfung statt, indem Sie die E-Mail-Adresse Ihres Playstation-Kontos eingeben. Klicken Sie dann ganz unten auf den PSN-Button. Die EA-Seite ruft dann die Anmeldefunktion des Playstation Network auf. Benutzername und Passwort werden nicht auf den EA-Servern gespeichert, sondern nur die Verknüpfung der E-Mail-Adresse gespeichert.

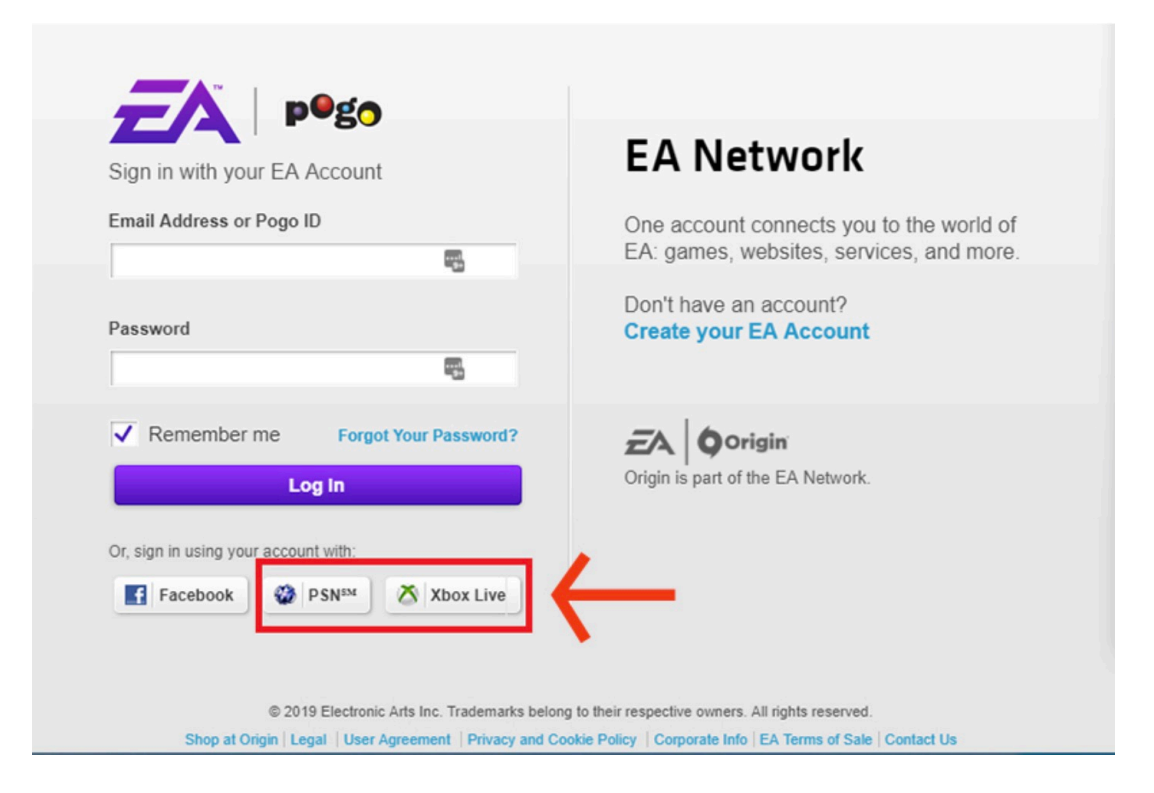

Wichtig hier: Die Verknüpfung funktioniert nur mit einem Hauptkonto. Haben Sie darunter ein Kinderkonto oder ein anderes Familienkonto angelegt, dann scheitert die Verknüpfung wie auch die Anmeldung an der PS4 bei einem EA-Spiel mit der Fehlermeldung "Die Anmeldung kann nicht durchgeführt werden". Hier bleibt Ihnen nichts anderes, als das Hauptkonto an der Playstation anzumelden.

Hat die Verknüpfung der Konten geklappt, aber ein Spiel kann trotzdem nicht online gehen, dann kann das an der Altersgrenze liegen: Ein Spiel wie **FIFA 2020** ist ab einem Alter von 12 Jahren geeignet. Allerdings ist der Online-Modus separat auf FSK 16 gesetzt worden. Das liegt daran, dass er Elemente von Glücksspielen beinhaltet. Ein Konto, dass die Altersgrenze 12 hat, kann also trotz erfolgreicher Verknüpfung nicht online gehen.

#### **Instagram: Darf's noch ein bisschen unechter sein?**

Auf Instagram setzt sich ein merkwürdiger Trend durch: Accounts von virtuellen Figuren, die es nicht gibt - und trotzdem Millionen von Fans um sich scharen. Schon bald könnten verstorbene Stars mit neuen Accounts auftauchen. Selbst Musik machen die Cyber-Sternchen.

Wer durch Instagram scrollt, bekommt einen Eindruck davon, was mit "Eye Candy" gemeint ist: Alles sieht wundervoll aus. Die Menschen. Die Freunde. Das Essen. Der Strand. Der Urlaub. Das Auto.

Selbst Müll auf der Straße wirkt irgendwie ästhetisch, ist schließlich ein Foto auf Instagram. Und was nicht wirklich schön und lecker aussieht, das wird mit einem Filter auf Hochglanz poliert. Die Realität muss draußen bleiben.

#### **Ein Kitsch-Netzwerk zum Mitmachen**

Vor allem sogenannte Influencer - bei Instagram vor allem Influencerinnen - beherrschen die Spielregeln dieses vor allem auf Nabelschau fokussierten Bilder-Netzwerks. Die gut verdienenden Instagram-Stars setzen sich perfekt in Szene, gehören von ihrem optischen Erscheinungsbild selten in die Kategorie "Problemfälle" - und das reicht dann meistens auch schon, um viele, viele andere Leute anzulocken. Die Message ist klar: So willst Du doch eigentlich auch sein/aussehen/leben - oder etwas nicht?

Instagram ist ein Kitsch-Netzwerk, das mit dem echten Leben so viel zu tun hat wie ein Hollywood-Blockbuster. Aber hier kann jede/r mitmachen.

Doch es setzt sich ein Trend durch, die - zumindest auf Instagram - irgendwie nur folgerichtig und logisch erscheint: Virtuelle Influencerinnen. Figuren, die es gar nicht gibt. Sie entstammen KI-Systemen, sehen aber so realistisch aus, dass man schon zwei Mal hinschauen muss, um den Bluff zu erkennen.

**schieb.de** News von Jörg Schieb. https://www.schieb.de

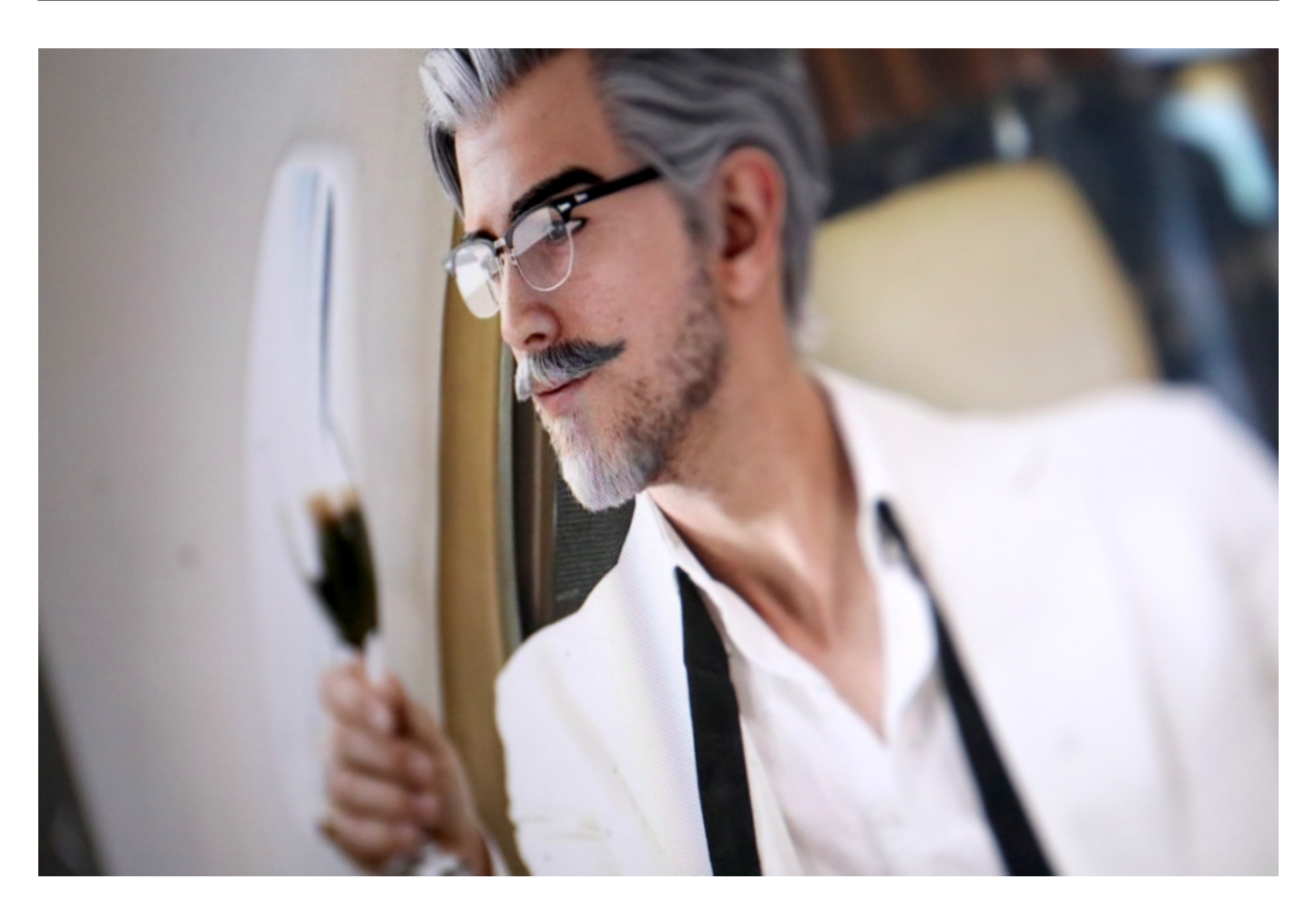

#### **Miquela kommt aus der Retorte**

Miquela ist ein Beispiel dafür. Das Gesicht so geformt und gestaltet, dass es in USA, Europa und vor allem in Asien gleichermaßen ansprechend aussieht. Doch das niedliche Gesicht mit den Sommersprossen ist kompletter Fake. Es gibt Miquale nicht.

Trotzdem hat "sie" schon 2,4 Millionen Follower auf Instagram. Und produziert auch Musik, etwa "Automatic". Auch die klingt natürlich total synthetisch - aber würde in der Rotation eines Pop-Senders nicht weiter unangenehm auffallen.

#### **Weg mit der Realität**

Die Kunstwelt endgültig künstlich machen - was für ein Schachzug! Weg mit dem letzten Rest von Realität. Wer will denn sowas?

Leider ist Miquela kein Einzelfall. Es gibt viele andere Beispiele. So hat etwa der Fastfood-Produzent "Kentucky Fried Chicken" vor einiger Zeit seinen Gründer Colonel Sanders, der bereits seit 40 Jahren tot ist, in Form einer virtuellen Figur auferstehen lassen. Natürlich schlanker, smarter und besser aussehend als jemals in der Realität. Schließlich sind wir auf Instagram!

#### **Soll das die Zukunft sein?**

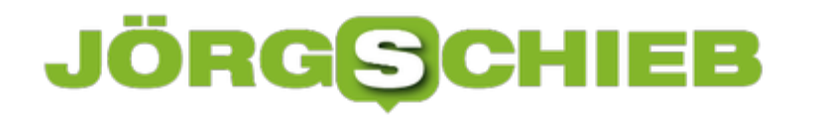

Virtuelle 3D-Models, die im Computer entstehen, die Klamotten anziehen, Edel-Champagner schlürfen, sich an Stränden wälzen oder sonst was machen; ohne Reisespesen und Fotografen - und trotzdem lukrativ.

Da die Marken sich drum kloppen, diese "CyberModels" zu umgarnen und mit Gold zu überschütten wie bei Frau Holle. Das ist das 21. Jahrhundert!

Ich weiß nicht, wie es Euch geht. Aber mir wird übel dabei. Nun wird auch noch das letzte bisschen Realität ausgeknipst.

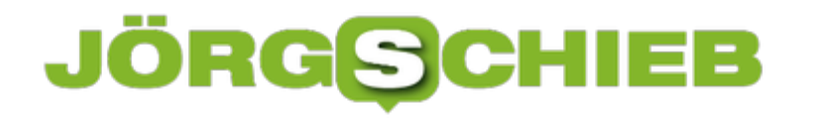

#### **VPN: Kein Spielzeug für Nerds, sondern für jeden nützlich**

Ein Virtual Private Network (VPN) kann in vielen Situationen hilfreich sein: Wer ein VPN nutzt, kann sich abhörsicher auf Servern umschauen (sogar in einem offenen WLAN), kann seine Identitäten verschleiern und seinen Aufenthaltsort ändern - wichtig, um zum Beispiel auf Inhalte zuzugreifen, die sonst nur regional zur Verfügung stehen (etwa Streamingdienste). Wichtig ist: Der VPN-Anbieter sollte schnell sein, vielseitig - und auf allen Geräten laufen.

Wer einigermaßen sicher im Web unterwegs sein will, braucht ein Virtual Private Network (VPN).

#### **Ein VPN bietet viele Vorteile**

In einem VPN wird der Datenverkehr komplett **verschlüsselt**, was ihn abhörsicher macht – sogar in einem offenen WLAN. Zudem wird die eigene Identität verschleiert, weil die eigene IP-Adresse verschwindet. Darüber hinaus lassen sich in einem VPN Inhalte nutzen, die sonst geblockt sind. Eine Menge Vorteile – und einfach handhabbar sind VPNs heute auch.

- Abhörsicher kommunizieren
- Die eigene Identität verschleiern (IP-Adresse)
- Den Aufenthaltsort verschleiern
- Torrent Netzwerke absichern
- Geo-Blocking umgehen
- Freier Zugriff auf 35 Streamingdienste weltweit
- Sicher digital bezahlen

Niemand braucht ununterbrochen VPN-Dienste. Aber es gibt immer wieder Situationen, in denen sie nützlich und hilfreich sind.

#### **Geo-Blocking bei Videos, Audios und Streaming-Diensten**

Das Phänomen kennt wohl jeder: "Dieses YouTube-Video ist in Ihrem Land nicht erreichbar". Oder man kann sich auf Netflix nicht die neuesten Serien anschauen, weil sie in Deutschland noch nicht gezeigt werden dürfen. Oder man bekommt die guten BBC-Sendungen nicht als Stream zu sehen, weil man nicht in England ist.

Das Internet ist eben doch nicht so international und grenzübergreifend wie man immer denkt. Viele Inhalte stehen nur in bestimmten Ländern zur Verfügung.

**schieb.de** News von Jörg Schieb. https://www.schieb.de

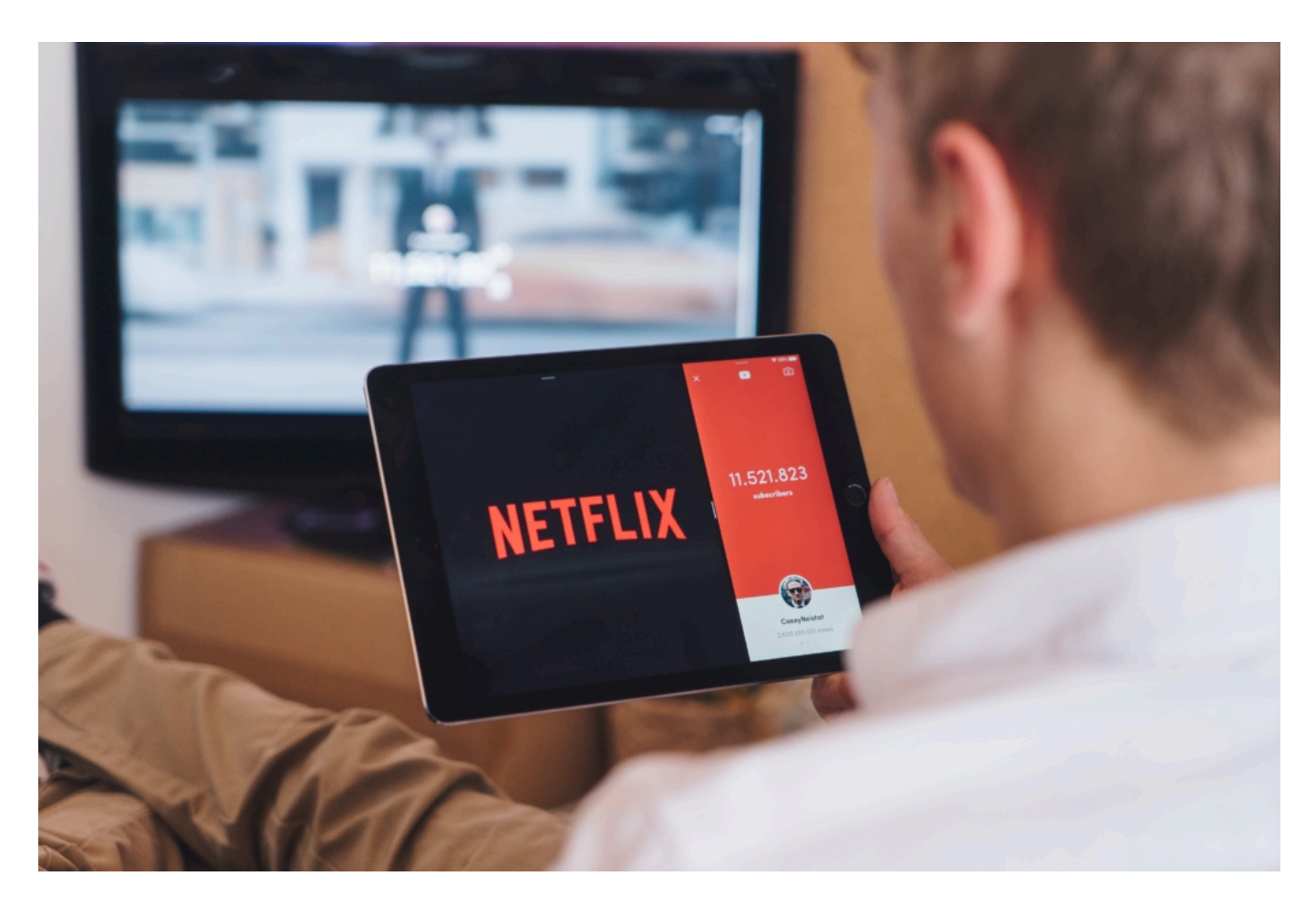

Hier hilft ein VPN weiter. Wer einen VPN-Anbieter nutzt, kann "so tun als ob". Man kann sich per Mausklick in ein anderes Land begeben, denn man bekommt eine IP-Adresse in einem Land seiner Wahl zugewiesen: USA, Großbritannien, Frankreich, England – wo man will. Vorteil: Schon hat man Zugriff auf Inhalte, die man sonst nicht zu sehen bekommt.

Wer unbedingt die neuesten Serien schauen will, die in den USA deutlich früher starten als hier bei uns in Deutschland/Europa, kennt das Problem: Kein Zugriff. Doch mit einem geeigneten VPN-Dienst wie Cyberghost VPN ist es kein großes Problem mehr: VPN-Dienst starten, die USA als virtuellen Aufenthaltort auswählen - und Netflix präsentiert andere Serien und Filme als in Deutschland.

In Deutschland gibt es nur 20% der Inhalte zu seheb, die Netflix in den USA anbietet. In dieser Übersicht kann man wunderbar nachschauen, wie es ganz konkret aussieht - wie viele Serien und/oder Filme in jedem einzelnen Land zu sehen sind. Wer einen VPN-Dienst nutzt, kann sich schnell und leichter überall "hin beamen" - und so andere Inhalte anschauen.

Für schieb.de Leser/innen gibt es CyberGhost VPN zu einem Spezialpreis.

#### **Zugriff auf Inhalte der BBC**

Ich persönlich bin ein Fan der BBC. Leider kann man nur noch auf wenige Audio- und Video-Inhalte der BBC zugreifen, wenn man sich nicht aktuell im Vereinigten Königreich aufhält. Das

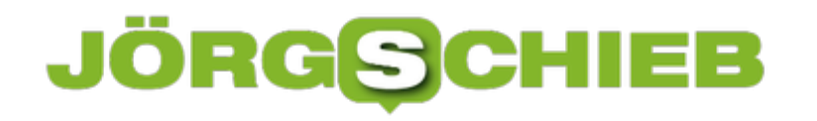

ist sehr schade, denn es gibt hervorragende Sendungen - auch Talk-Sendungen, die es auf jeden Fall lohnt anzuschauen.

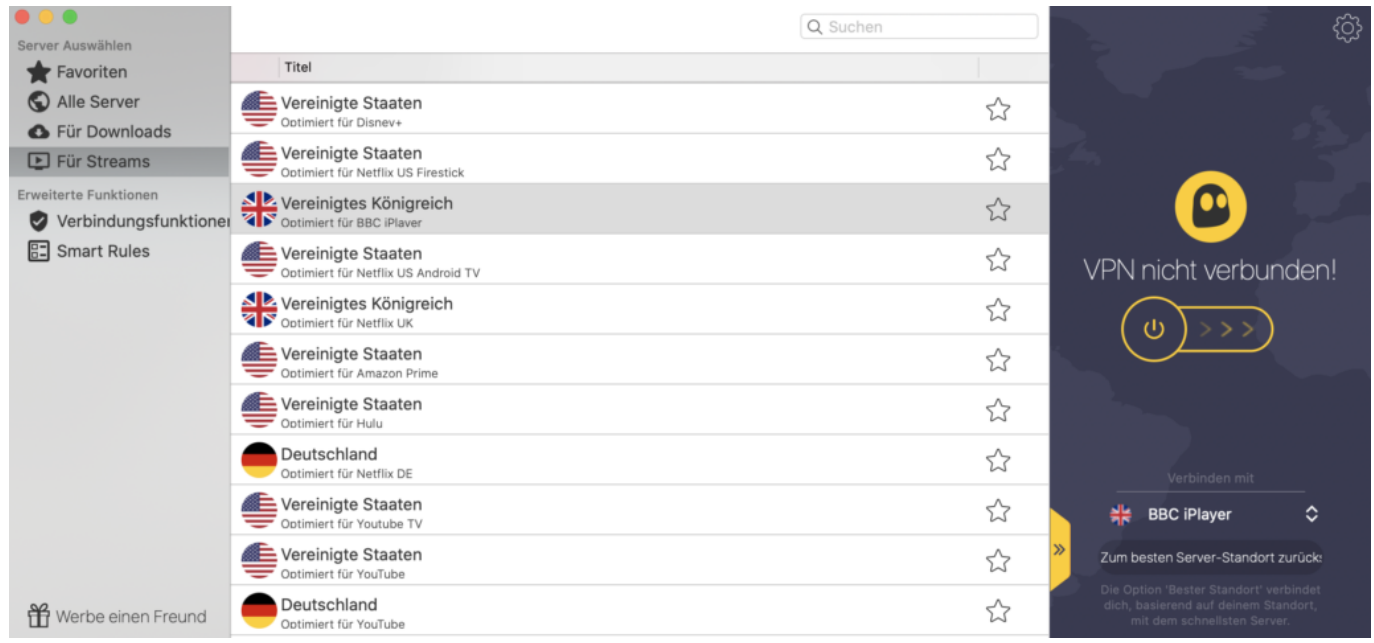

Ich habe mehrere VPN-Anbieter durchprobiert. Nur einer scheint aber auf diese Situation optimal vorbereitet: CyberGhost VPN. Es gibt sogar eine eigene Einstellung dafür: Wer BBC schauen will, wählt einfach dafür in der Server-Kategorie "Für Streams" aus - und dort den VPN-Server in UK, der speziell für BBC-Streams vorgesehen ist. Und schon ist es möglich, über den BBC iPlayer aktuelle Fernsehsendungen abzurufen - wirklich klasse.

Für schieb.de Leser/innen gibt es CyberGhost VPN zu einem Spezialpreis.

#### **Mehr Sicherheit durch VPN - auch in offenen WLANs**

Offene WLANs sind in der Regel ungesichert. Jeder kann rein – ohne Nachfrage, ohne Passwort und auch ohne jede Verschlüsselung. Das macht die Sache zwar sehr einfach – aber leider auch ziemlich riskant. Denn weil die Daten nicht verschlüsselt werden, kann theoretisch jeder im WLAN ohne großen Aufwand alles mithören und mitlesen. Auch sensible Daten.

Wenn man nur ein paar Webseiten ansteuert, ein paar Artikel liest: Kein Problem. Aber sobald man sich irgendwo einloggt oder sensible Daten eingibt, ist Vorsicht angebracht. Bankgeschäfte sollte man im offenen WLAN also besser nicht erledigen. Denn man weiß nie, wer mitliest. Man bekommt es nicht mal mit, wenn jemand in einem offenen WLAN spioniert.

Deshalb Mein Tipp: In offenen WLANs unbedingt ein VPN verwenden. Denn in einem VPN werden alle Daten sicher verschlüsselt. Es gibt Profilösungen, die bieten eine Menge Komfort und erlauben, alle Daten sicher zu verschlüsseln. Doch diese Lösungen kosten Geld und sind nicht immer ganz einfach zu handhaben. Einmal eingerichtet - ob auf dem PC oder Mobilgerät bemerkt man als Nutzer gar nicht mehr, dass ein VPN einen schützt.

Das ist allerdings nur dann gewährleistet, wenn der VPN-Anbieter eine große Auswahl an Server-Standorten bietet - und diese leistungsfähig genug sind, die Daten schnell weiterzureichen und zu verschlüsseln. Kostenlose oder kleinere VPN-Dienste sind meist langsam. Es ist zu spüren, dass alles langsamer und träger passiert. Wer Pech hat, kann nicht mal mehr Videos ruckelfrei anschauen. Gute VPN-Anbieter haben diesen Nachteil nicht: Hier ist man (fast) genauso schnell unterwegs wie ohne VPN, aber deutlich besser abgesichert.

#### **Auch in Torrent-Netzwerken kann VPN helfen**

Wer in einem BitTorrent Dateien austauscht, muss wissen: Das ist nicht ganz ungefährlich. Denn es kann jederzeit passieren, dass über die eigenen IP-Adresse urheberrechtlich geschützte Inhalte (Audios, Videos, Software) verteilt werden - möglicherweise sogar unbmerkt.

Allerdings kann das rechtliche Konsequenzen haben. Denn das Verteilen von urheberrechtlich geschützten Inhalten ist - aus gutem Grund! - verboten.

Deshalb verwenden viele BitTorrent-User ein VPN. Das kann die eigene IP-Adresse verschleiern und so helfen, dass selbst dann keine Konsequenzen drohen, sollte versehentlich ein urheberrechtlich geschütztes Werk im BitTorrent landen.

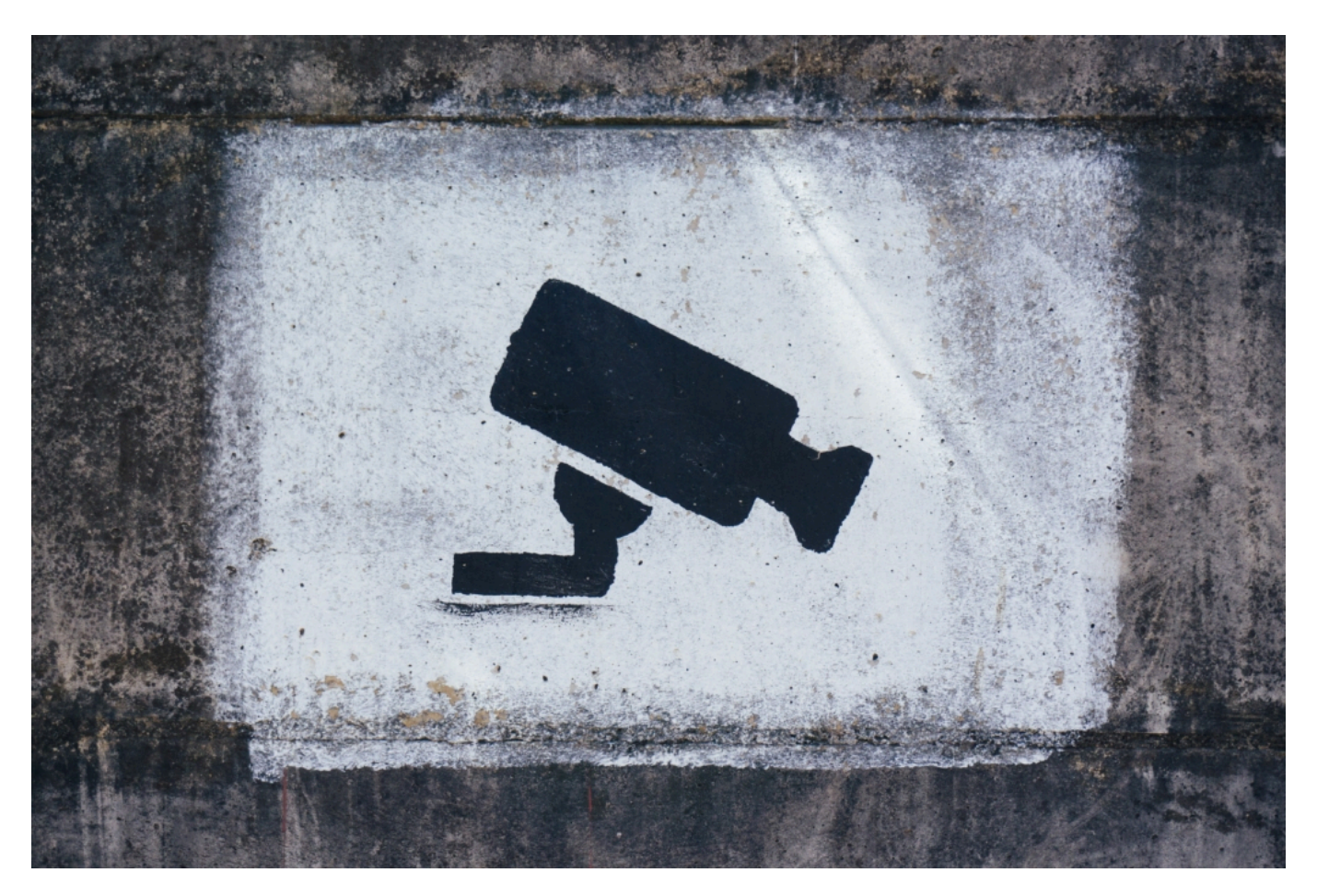

**CyberGhost VPN: Schneller VPN-Dienst mit vielen Funktionen**

#### **CHIEB JÖRGIS**

Nachdem wir uns wirklich viele VPN-Dienste angeschaut haben, empfehlen wir derzeit CyberGhost. Der Dienst hat mittlerweile 36 Mio. Anwender - und deckt nahezu alle Bedürfnisse ab, die man bei einem VPN-Dienst haben kann.

- Eigene Apps/Software für alle Plattformen: Windows, macOS, Linux, iOS, Android und Apple TV, Amazon Fire TV&FireStick, Xbox, PlayStation und sogar für Router
- Rund 6000 dedizierte VPN-Server in 90 Ländern also eine riesige Auswahl und Tempo!
- Ein CyberGhost-Nutzer kann bis zu sieben (7) Geräte gleichzeitig schützen
- Ausprobieren leicht gemacht: Es gibt eine 45-tägige Geld-zurück-Garantie
- Besonders wichtig: Der Anbieter gibt an keine Logs. Es wird also nichts protokolliert

Für schieb.de Leser/innen gibt es CyberGhost VPN zu einem Spezialpreis.

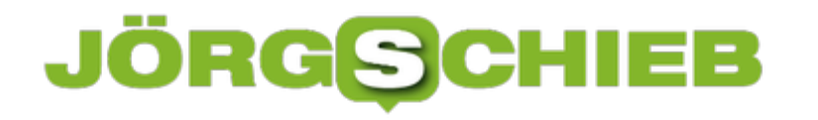

#### **Autodoc: Alles rund ums Auto per App einkaufen**

Im Web surfen - das war früher. Heute wird immer mehr per App erledigt. Selbst EInkäufe. Klar, wenn man nur einmal im Jahr in einem Onlineshop etwas kauft, braucht es keine App. Regelmäßige und treue Kunden können durch eine App aber profitieren. Jetzt gibt es sogar eine App für alle, die sich gerne um ihr Auto kümmern...

Wer heute schnell und günstig Autoteile kaufen will, braucht dafür nicht mehr mehr stundenlang am PC zu sitzen. Wer mag, kann die Recherche auch über sein Mobilgerät abwickeln. Unterwegs. Jederzeit. Per App. Früher oder später braucht fast jeder mal ein Ersatzteil für sein Auto.

Ein Beispiel für einen Onlineshop für Ersatzteile ist Autodoc. Hier lassen sich passende Autoteile unkompliziert ordern - wie man das heute von einem spezialisierten Onlineshop erwarten kann. Doch jetzt gibt es auch die Autodoc App. Sie erlaubt, jederzeit nach passenden Ersatzteilen zu suchen, sozusagen "on-the-Go". Die App gibr es für iOS und Android und bietet Zugang zum kompletten Sortiment.

Erhältlich ist die Autodoc App via App Store für Apple-Geräte sowie über Google Play für Android-Systeme. Sie ist so für praktisch alle User verfügbar, die ein Smartphone besitzen oder ein Tablet benutzten. Dank schnellem Einstieg und intuitiver Bedienung, muss nach der Installation lediglich das Land sowie eine Kategorie gewählt werden, um gewünschte Autoteile angezeigt zu bekommen. Schneller ging das Suchen von Ersatzteilen nie.

**schieb.de** News von Jörg Schieb. https://www.schieb.de

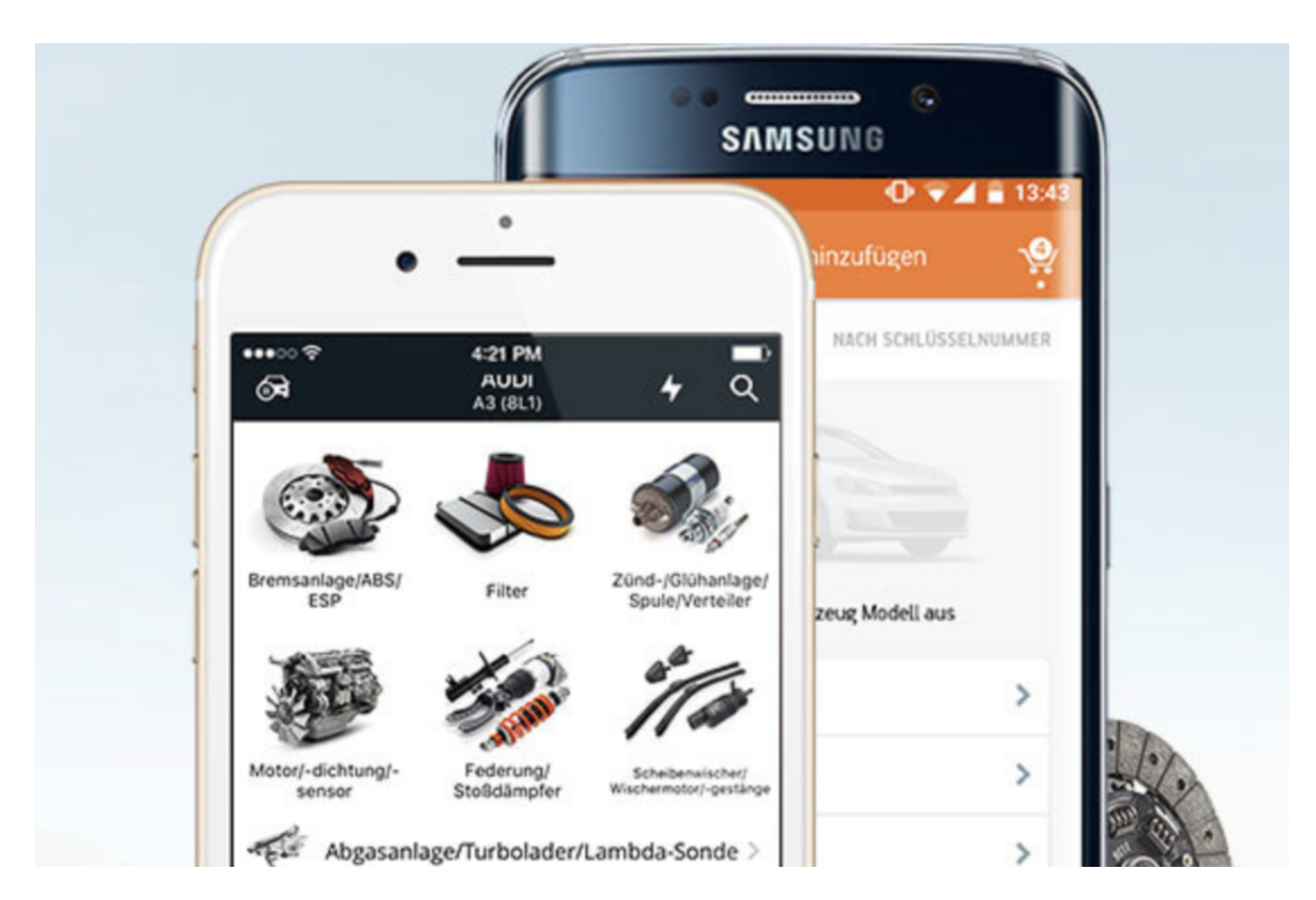

#### **Ersatzteile auf Knopfdruck - finden und bestellen**

Applikationen für Autofahrer gibt es heute ja viele. Neben diversen Navigationsprogrammen existieren ebenfalls Routenplaner für E-Autos, Apple Carplay, Android Auto und viele mehr, die das Leben von Autobesitzern in Deutschland um vieles erleichtern. Autodoc fügt sich in dieses Angebot nahtlos ein und schließt auf dem mobilen Markt eindrucksvoll eine Lücke.

Denn dank des schnellen und einfachen Zugriffs auf das riesige Sortiment von Autodoc, sind die Autoteile und vor allem die Preise stets zur Hand. Das hat insbesondere bei einem Defekt große Vorteile. Denn nicht nur gelingt im Vorfeld eine genauere Preiskalkulation – auch Ersatzteilpreise bei der Werkstatt lassen sich mit der App im Handumdrehen vergleichen.

#### **Nur Ersatzteile für eigenes Modell zeigen**

Selbstverständlich kann das eigene Fahrzeug in der App definiert werden. Hierzu wird Hersteller, Modell und Typ gesucht. Noch einfacher hingegen geht es mit dem Fahrzeugschein. Hier genügt die Eingabe von Typschlüsselnummer sowie der Herstellernummer. Egal welche Variante der User wählt, am Ende wird das richtige Fahrzeug innerhalb der App gespeichert und muss nicht erneut eingegeben werden.

Praktisch ist zudem, dass die Auswahl bei der Suche im Anschluss durch das einmal festgelegt Fahrzeug gleich gefiltert wird. Es ist also nicht immer nötig, neue Filter zu setzen, um passende

Ergebnisse zu erhalten. Das Layout der App selbst ist so gestaltet, dass sich jeder ohne Probleme umgehend zurechtfindet. Kurze Reaktionszeiten, sinnvolle Kategorien und eine optimale Auflösung sorgen für eine reibungslose Bedienung.

Darüber hinaus verhält sich die Autodoc App durchaus smart. Denn sie verhindert mithilfe von passenden Fragen falsche Bestellungen und ermöglicht über die App direkt den Kontakt zum Autodoc Service. So können Unklarheiten schnell beseitigt und Probleme kompetent gelöst werden. Selbstverständlich hat der Nutzer ebenfalls die Option Wunschlisten von Autoteilen anzulegen, die er eventuell später einmal benötigt. Auch kann er seinen Bestellverlauf einsehen und gegebenenfalls einfach nachbestellen.

Abgerundet wird die Autodoc App mit regelmäßigen Sonderangeboten sowie Rabatt-Aktionen und Benachrichtigungen zu Bestellungen sowie der Möglichkeit, den Bestellstatus abzufragen. Fazit: Die Autodoc App ist eine hilfreiche und sinnvolle App für jeden Autobesitzer.

#### **Fußball schauen bei DAZN**

Es gibt Fußballspiele wie die Begegnung der Relegation Bremen-Heidenheim, die sind nicht im Free-TV zu sehen - weil schlichtweg die Senderechte fehlen. Selbst der Bundesliga-Kanal Sky muss da passen. Doch ein kleiner, zumindest mir völlig unbekannter Streamingdienst zeigt solche Begegnungen. Mein Tipp: Im Zweifel einen Monat kostenlos ausprobieren - und das gewünschte Spiel schauen. Das funktioniert, wenn man einen Tipp beachtet.

Fußball schauen war früher einfacher. Heute muss man wie Sherlock Holmes suchen, wo ein bestimmtes Spiel gezeigt wird. Einige Spiele gibt es exklusiv oder auch bei DAZN.

Nun, Fernsehen war früher generell einfacher – das gilt nicht nur für Fußball-Fans. Wer zum Beispiel wissen will, wo ein Film oder eine Serie gestreamt wird, der benutzt am besten einen eigenen Dienst: werstreamt.es. Hier kann man nachschauen, wo etwas gezeigt wird. Mit Fußball ist das ganz ähnlich.

Das Relegationsspiel heute Abend ist auf DAZN zu sehen. Das ist so etwas ähnliches wie Netflix oder Amazon Prime Video, nur nicht ganz so bekannt. DAZN gibt es seit 2016 und zeigt vor allem Sportübertragungen – live. Als Streams, also sozusagen über das Internet.

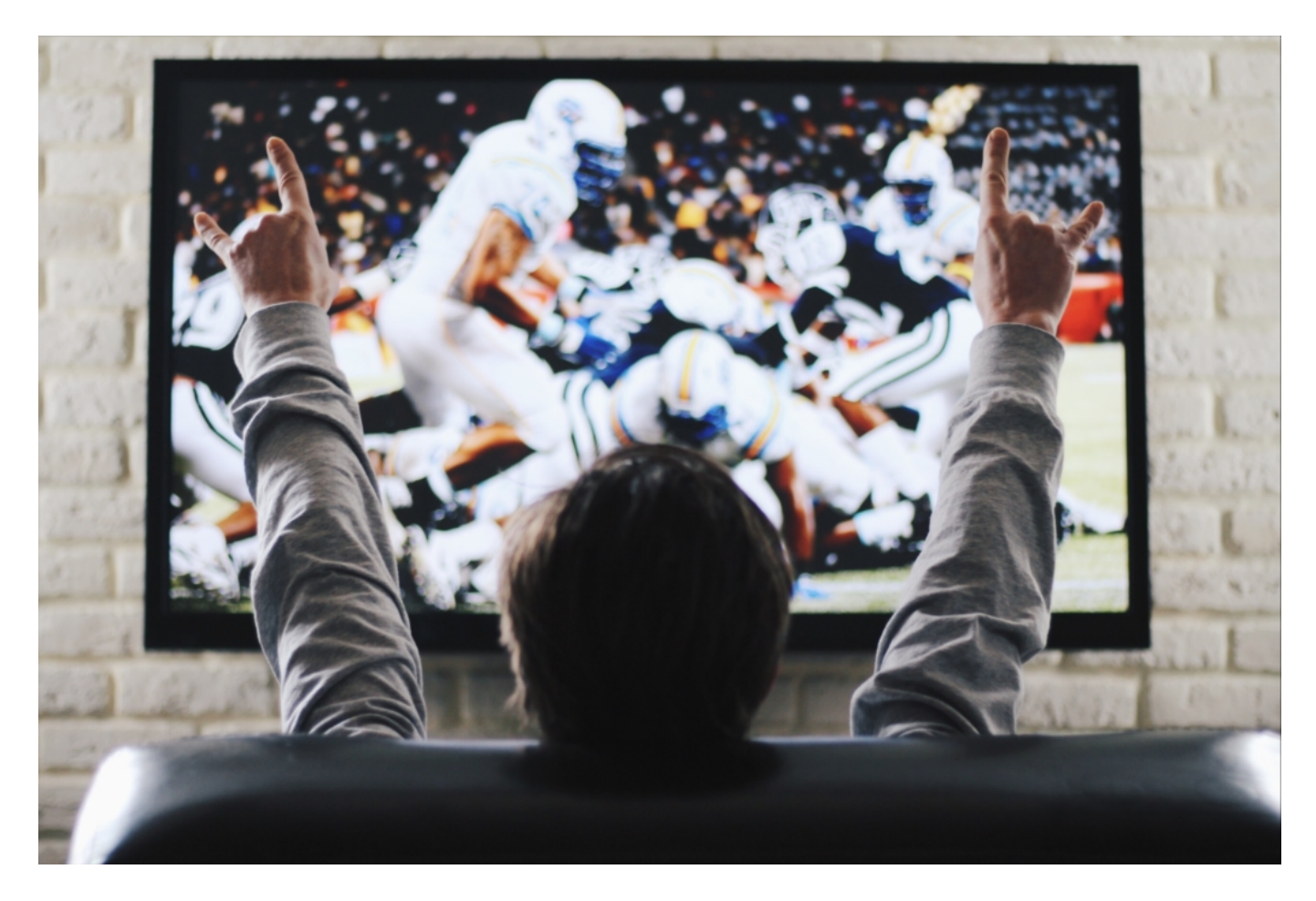

**Also nur auf Smartphone oder Computer schauen?**

Nein, natürlich nicht. Auf einem Smartphone, Tablet oder PC ist die Sache besonders einfach: Webseite aufrufen, einloggen, anschauen. Aber auch die meisten modernen Smart-TVs haben heute eine DAZN-App: Die heraussuchen, dort, wo auch die anderen Apps wie Apple-TV, Netflix, Amazon Prime, Tagesschau, Mediatheken etc. zu sehen sind. Und starten. Sollte es die DAZN-App auf dem eigenen Fernseher nicht geben, hilft auch Apple-TV weiter, sofern man Apple-TV als externes Gerät am Fernseher angeschlossen hat. Auch hier gibt es eine DAZN-App.

Steht all das nicht zur Verfügung, ist es immer noch möglich, das Spiel auf dem Smartphone aufzurufen – und das Bild dann live auf den Fernseher zu streamen. Diese Funktion gibt es praktisch in allen **Smart-TVs der letzten Jahre. Auf älteren Geräten**, die noch nicht als Smart-TV gelten, fehlen diese Funktionen aber. Da bleibt dann nur eins: Auf einem Mobilgerät schauen. Oder beim Nachbarn klingeln. J

#### **Rest zahlen, dann schauen?**

Ja, DAZN ist ein kostenpflichtiger Sender. Also muss man Abonnent sein, wie bei Netflix oder Sky. Pro Monat kostet DAZN 11,99 EUR oder 119,99 im Jahr. Aber: Jeder kann den Dienst einen Monat kostenlos ausprobieren. Darauf weist der Sender auch deutlich auf seiner Homepage hin. Das bedeutet: Sofern man DAZN nicht schon mal einen Monat kostenlos genutzt hat, kann ein Gratismonat gestartet werden.

Dazu ist allerdings eine Registrierung erforderlich. Es ist auch nötig, ein Zahlmittel zu hinterlegen. Aber keine Sorge: Die Kreditkarte oder Paypal werden nicht sofort belastet, sondern erst nach einem Monat.

Der erste Monat ist frei. Wer also das Spiel heute Abend schauen will, kann genau so vorgehen: Gratismonat starten, Spiel schauen – und falls es keine weitere Verwendung für den Sender gibt, wieder kündigen, innerhalb der ersten 30 Tage. Das geht dann in dem Profil, online, auf dazn.com. Das sollte man aber auch unbedingt vor Ablauf der 30 Tage machen, anderenfalls erfolgt die monatliche Belastung.

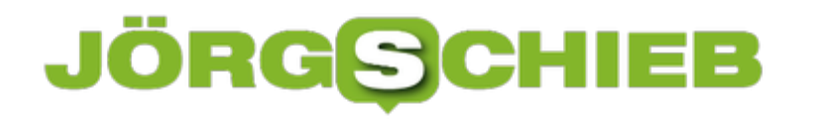

#### **Apps aktiv halten beim OnePlus 8 Pro**

Auf Ihrem Smartphone laufen viele Programme und Prozesse gleichzeitig. Alle haben ihren Sinn, und auf viele sind Sie angewiesen. Beispielsweise, um über neue Nachrichten oder Anrufe informiert zu werden. Wenn dann die Hintergrundprozesse plötzlich beendet sind, entgehen Ihnen schnell wichtige Informationen. OnePlus hat die Abhilfe tief im System versteckt. Wir zeigen Ihnen, wo!

Die Idee ist gar nicht mal schlecht: Wenn Apps und Prozesse im Hintergrund laufen und nicht verwendet werden, verbrauchen Sie unnötig Strom. Android-Smartphones versuchen dann, diese Prozesse zu erkennen und nach einer gewissen Zeit zu beenden. Dumm nur, wenn Sie einmal am Tag eine WhatsApp bekommen. Das Gerät erkennt, dass der WhatsApp-Prozess sonst nichts macht und beendet ihn einfach. Erst, wenn Sie WhatsApp öffnen, sehen Sie die Nachricht.

Bei OnePlus befindet sich die Ursache unter **Einstellungen** > **Apps & Benachrichtigungen** > **Spezieller App-Zugriff**. Dort sehen Sie eine Liste aller installierten Apps und den Zustand der Akku-Optimierung. Im Standard steht diese auf **Intelligente Steuerung**.

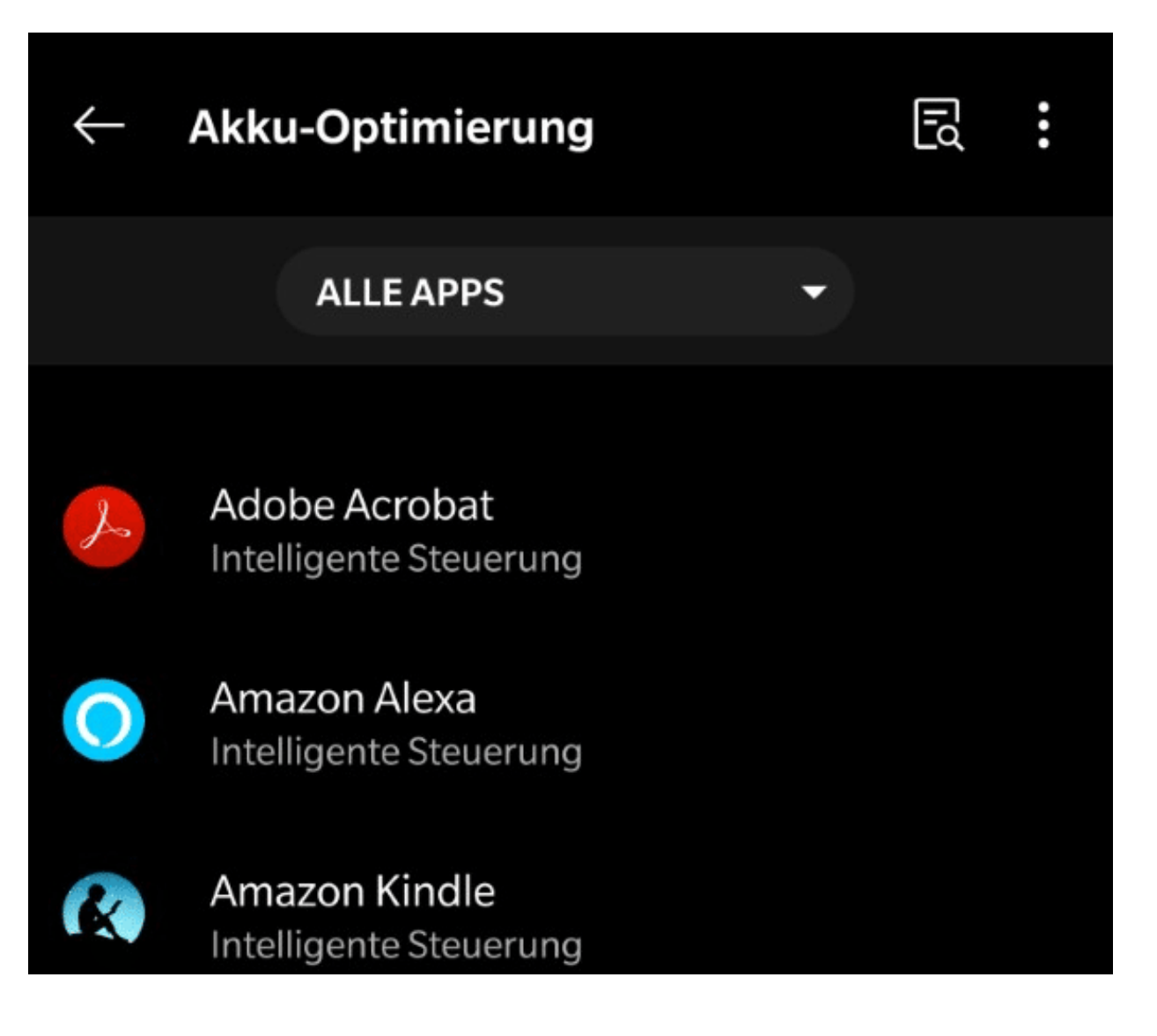

#### IEB **JÖRGSCH**

Für alle Apps, die auf jeden Fall auch im Hintergrund laufen sollen, tippen sie den Eintrag an und dann auf **Nicht optimieren**. Die App wird dann nicht automatisch beendet. Natürlich verbraucht sie dann die ganze Zeit Akkukapazität Ihres Smartphones. Das macht aber bei den Standard-Nachrichten- und Messenger-Apps kaum etwas aus.

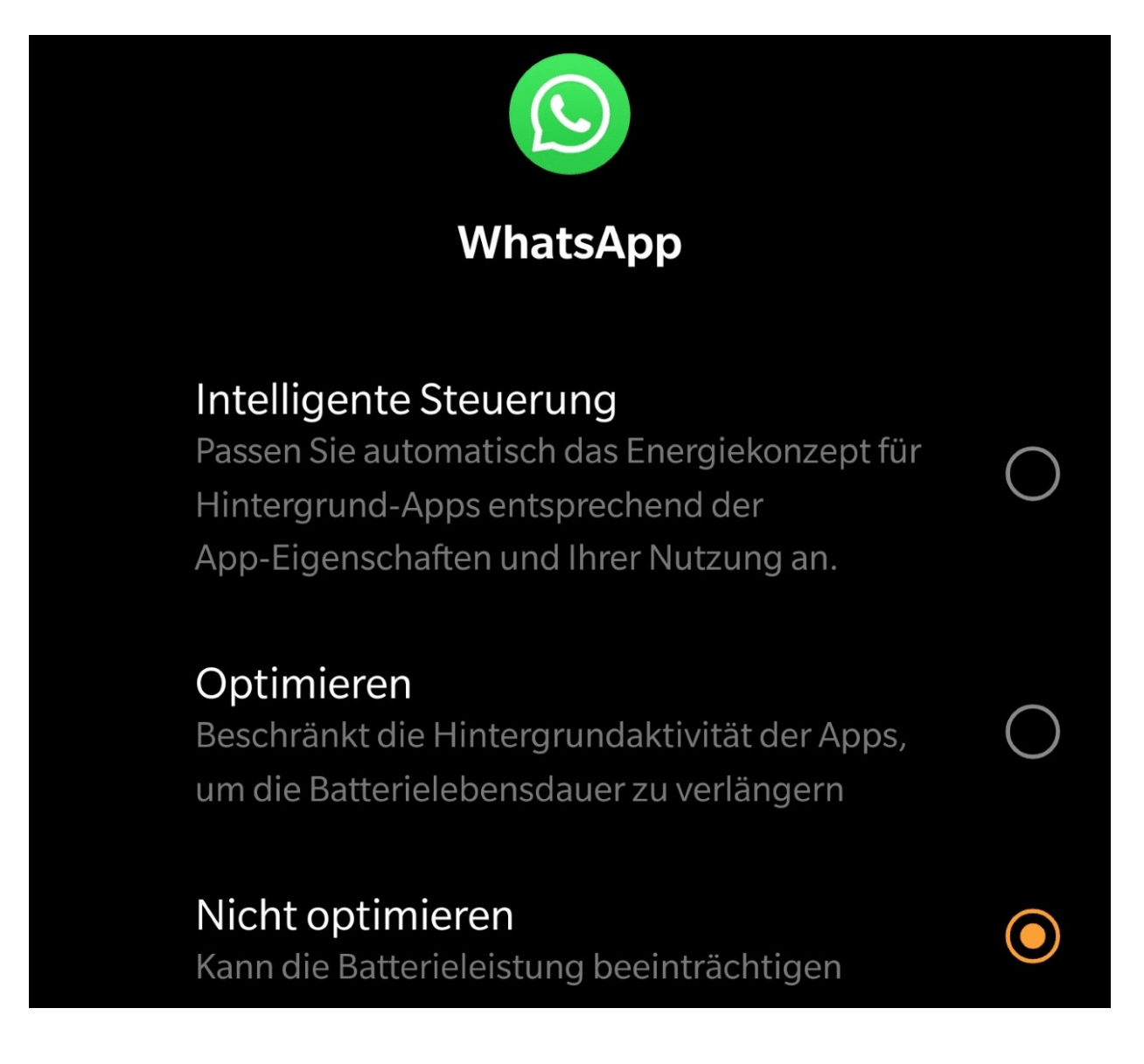

#### **Mediendateien effizient aufbewahren**

Wenn Sie ein Foto oder einen Film aufnehmen, dann meist mit der größtmöglichen Auflösung. Einfach, weil Sie es können und damit die Möglichkeit haben, später einen Ausschnitt zu wählen, der immer noch scharf und klar ist. Der Nachteil liegt auf der Hand: Je größer die Auflösung, desto größer die Datei. Natürlich möchten Sie auf einem mobilen Gerät wir dem Tablet oder Notebook Ihre Erinnerungen dabeihaben, aber da reicht es oft, wenn sie in niedriger und damit weniger speicherintensiver Auflösung vorliegen. Das lässt sich mit wenigen Schritten erreichen.

Legen Sie eine Kopie der Originaldateien auf einem externen Datenträger wie einer USB-Festplatte oder einer SD-Karte ab. Dann laden Sie sich die Freeware IrfanView herunter und installieren Sie sie. Neben umfangreichen Funktionen zur Bearbeitung von Bildern erlaubt sie auch die komfortable Konvertierung der Bilder in andere Formate und Größen.

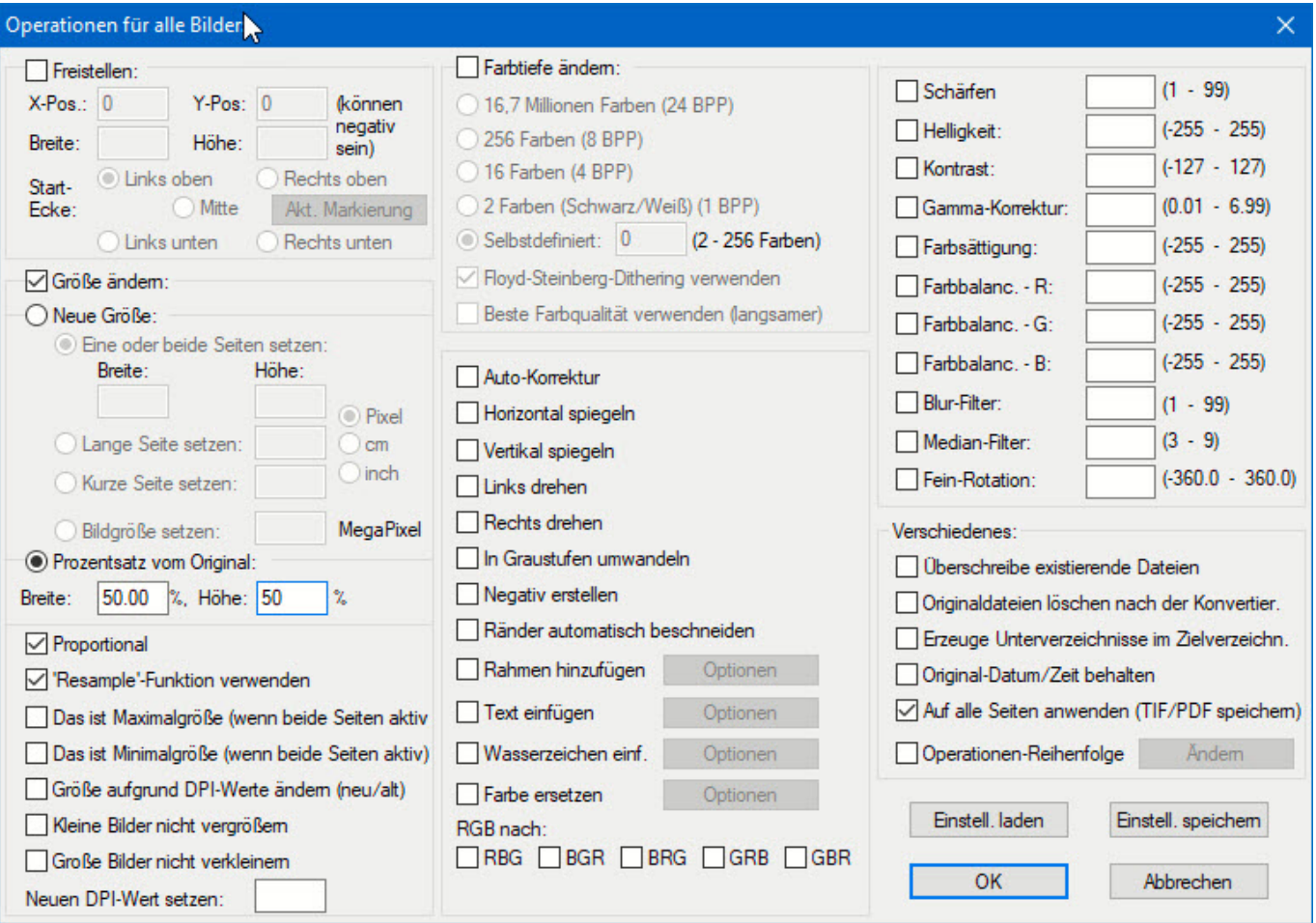

- 1. Klicken Sie auf **Datei** > **Batch-(Stapel)-Konvertierung** und wählen Sie das Verzeichnis, in dem die Originaldateien sich befinden, aus.
- 2. Klicken Sie dann auf **Alle Hinzufüg.**, um die Dateien in diesem Verzeichnis auszuwählen.

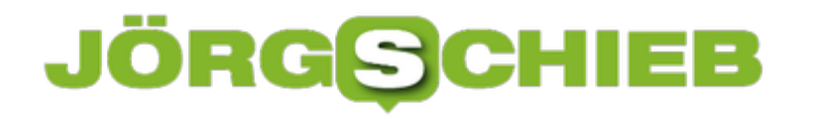

- 3. Setzen Sie einen Haken neben **Spezial-Aktionen aktiv** und dann auf **Setzen**.
- 4. In den sich nun öffnenden Operationen für die Bilder aktivieren Sie **Größe ändern** und **Prozentsatz vom Original**.
- 5. Wählen Sie für **Breite** und **Höhe** unbedingt identische Werte, damit das Seitenverhältnis gleich bleibt.
- 6. Wenn Sie **Überschreibe existierende Dateien aktivieren**, dann haben Sie nachher nur noch die kleinen Dateien. Unterlassen Sie das, dann müssen Sie die großen Originale noch manuell löschen.

Schon ein Faktor von 50% für die Breite und die Höhe verringert die Dateigröße um ca. ein Viertel!

Für Videos gibt es mit dem **Simple Video Compression** Tool übrigens eine Freeware, die eine vergleichbare Funktion hat.

#### **JÖRGE CHIEB**

#### **Datei oder Ordner verstecken unter Windows**

Ihre Dateien enthalten eine Vielzahl von wichtigen Informationen. Auf der einen Seite sollen diese verfügbar sein, auf der anderen Seite haben Sie Sicherheitsanforderungen: Nicht jeder soll bestimmte Dateien direkt sehen können, wenn er an Ihren Rechner kommt. dazu haben Sie verschiedene Möglichkeiten.

Die einfachste: Legen Sie Dateien nicht da ab, wo jeder sie sucht. Im Standard erwartet Windows und jedes Programm die Dateien in den konfigurierten Bibliotheks-Ordnern. Die sind im Explorer separat sichtbar und damit schnell im Zugriff. Legen Sie stattdessen die Dateien in einem Unterordner an, den Sie selber benennen und dessen Position (nur) Sie kennen.

Eine andere Alternative: Verstecken Sie die Dateien. Windows selber nutzt Dateiattribute, um Systemdateien zu verstecken. Diese sind dann in der normalen Ansicht des Windows Explorers nicht sichtbar. Erst, wenn Sie die Anzeige der versteckten Dateien explizit aktivieren, sind diese im Explorer sichtbar.

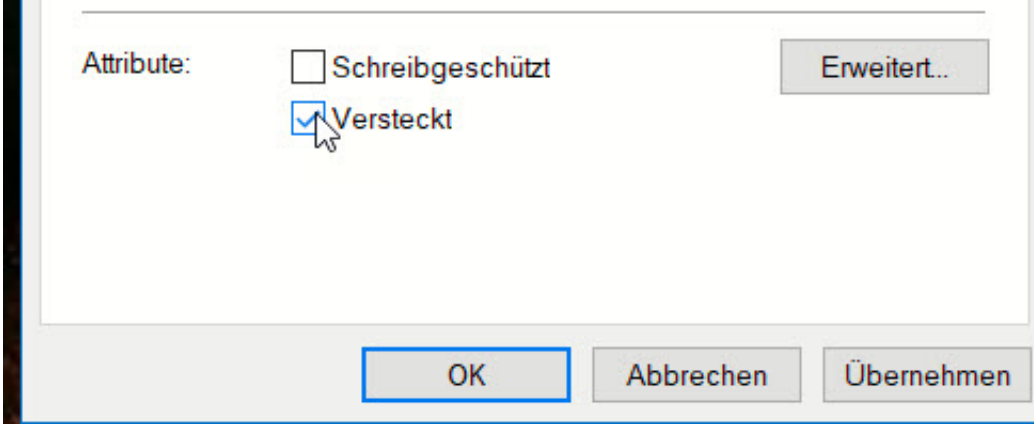

Um eine Datei zu verstecken, navigieren Sie im Explorer in deren Verzeichnis. Klicken Sie die Datei dann mit der rechten Maustaste an und dann auf **Eigenschaften**. Setzen Sie einen Haken neben **Versteckt**. und bestätigen Sie die Einstellung, indem Sie auf **OK** klicken. die Datei ist jetzt so lange nicht sichtbar, wie Sie die Anzeige der versteckten Dateien nicht zulassen.

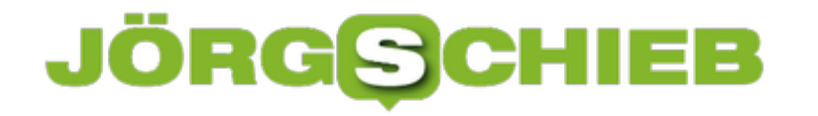

#### **Dynamische Sperre bei Windows 10 einrichten**

Ihr PC ist die Sammelstelle all Ihrer Daten: Die Dateien, die Sie erstellen, die Kontakte, Termine und E-Mails, die Sie in Outlook pflegen und vieles mehr sind darauf gespeichert. Grund genug also, ihn vor unberechtigten Zugriffen zu schützen. Das können Sie vereinfachen, wenn Sie Ihr Handy als Schlüssel verwenden!

Ihr Smartphone haben Sie immer dabei. Daraus kann Windows schließen, wann Sie an Ihrem PC sitzen und wann nicht: Ist das Smartphone in der Nähe und eine Bluetooth-Verbindung verfügbar, dann sind auch Sie da. Ist es nicht in der Nähe, dann sind Sie ebenfalls woanders. Das können Sie nutzen, um Ihr Smartphone zum Sperren des PCs zu verwenden.

Klicken Sie auf **Einstellungen** > **Geräte** > **Bluetooth**. Starten Sie dann die Suche nach Ihrem Smartphone durch einen Klick auf **Bluetooth- oder anderes Gerät hinzufügen**. Wählen Sie dann **Bluetooth** aus.

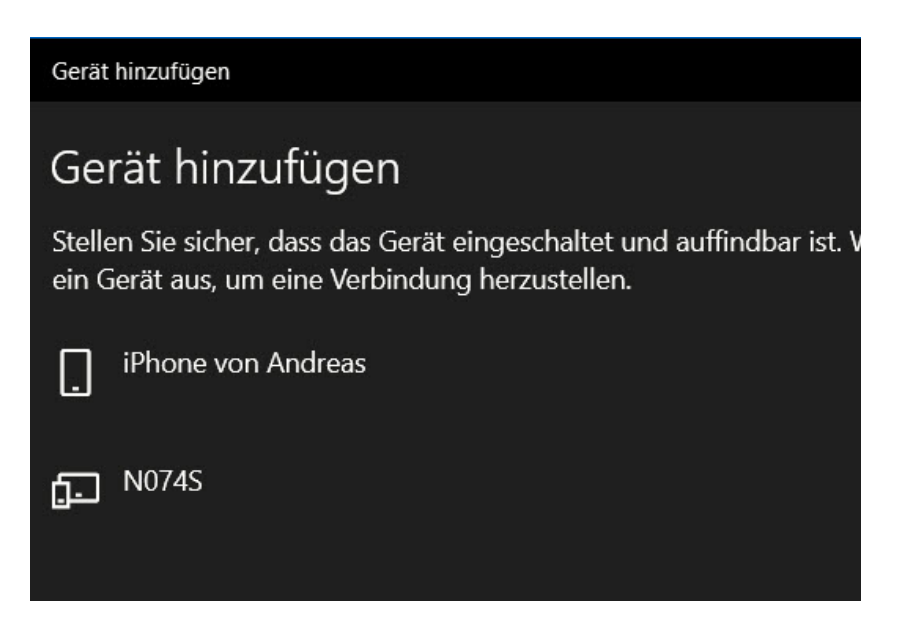

Windows findet nun Ihr Smartphone und zeigt es in der Liste an. Führen Sie nun den Kopplungs-Vorgang durch Anklicken des Geräte durch.

Unter **Einstellungen** > **Konten** > Anmeldeoptionen setzen Sie jetzt einen Haken bei **Dynamische Sperre** > **Zulassen, dass Windows Ihr Gerät in Ihrer Abwesenheit automatisch sperrt** und wählen Sie dann das Smartphone aus. Sobald Sie sich mit dem Telefon von Ihrem PC entfernen, wird der PC gesperrt.

#### \*A Dynamische Sperre

Windows kann anhand der mit Ihrem PC gekoppelten Geräte erkennen, wann Sie abwesend sind, und Ihren PC sperren, wenn sich diese Geräte nicht mehr in Reichweite befinden.

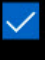

Zulassen, dass Windows Ihr Gerät in Ihrer Abwesenheit automatisch sperrt

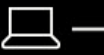

iPhone von Andreas

Bluetooth- und andere Geräte

Weitere Informationen

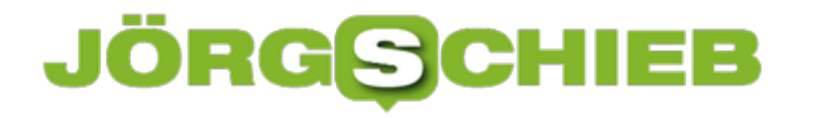

#### **Intelligente Playlisten bei iTunes**

Viele Anwender verwenden mehrere *iOS*-Geräte: das private iPhone, das aus der Firma und dann noch das iPad. Alle sollen die selbe Mediathek nutzen, haben aber unterschiedlich viel Speicher. Das ist vor allem bei der Musik unangenehm: Sie haben alle Musik in der Mediathek in *iTunes*. Um diese komplett auf Geräte mit zu kleinem Speicher zu bringen, müssten Sie Titel löschen. Das geht auch komfortabler!

Die Alternative ist das Anlegen einer intelligenten Playlist. Unter **Ablage** > **Neue intelligente Playlist …** können Sie festlegen, dass die Musik bis zu einer bestimmten Speichergrenze automatisch hinzugefügt werden soll. Entweder zufällig oder aus den zuletzt gespielten oder hinzugefügten Stücken.

Dazu können Sie noch eine Vielzahl weiterer Bedingungen definieren, die die Aufnahme eines Musikstücks in die Playlist zulassen: Künstler, Genre, BPM, die Auswahl ist riesig. Die Filterung der Mediathek übernimmt iTunes dann ohne weiteren Benutzereingriff.

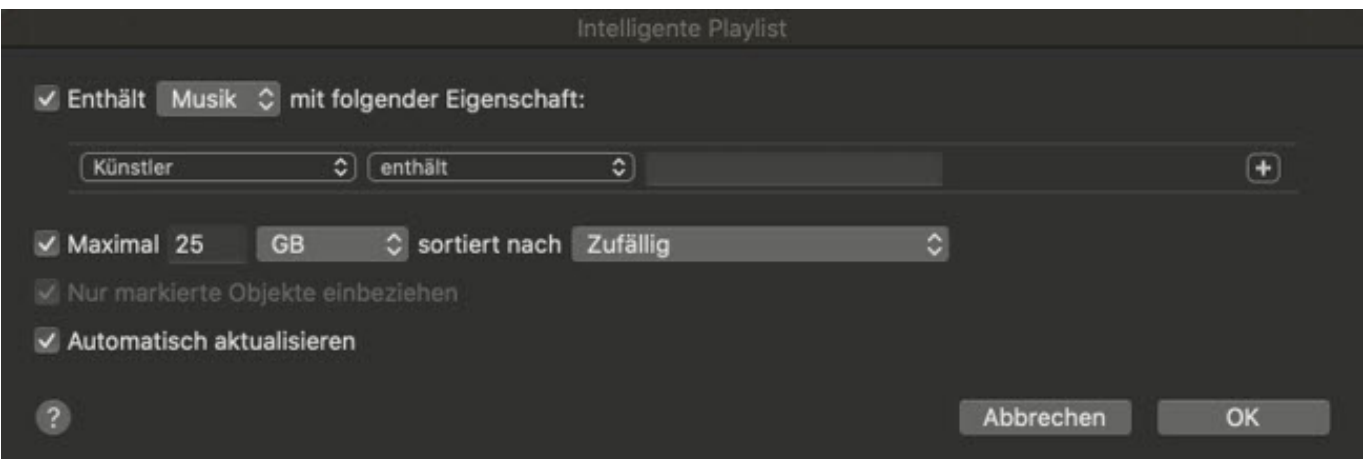

Aktivieren Sie **Automatisch aktualisieren**, dann wird für jede Synchronisation die Befüllung der Playlist neu berechnet. Eines bleibt aber bestehen: Sie hat immer nur eine bestimmte Größe, sodass der Speicher des iOS-Gerätes nicht überläuft.